# **[Steck den Stundenplan in die Tasche!](https://play.google.com/store/apps/details?id=com.grupet.web.app&hl=de&gl=US)**

# Mit der App **Untis Mobile** bist du immer auf dem Laufenden.

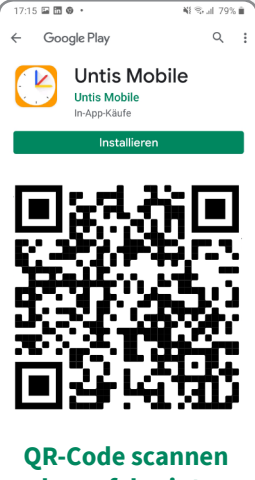

**oder auf das interaktive PDF klicken!** **Dein persönliches Profil ist bereits vorbereitet**

> **Schule: Ernst-Litfaß-Schule**

#### **Benuzernamen-Struktur: Vor.Nachname** (Wie bei der Server-Anmeldung!)

### **Start-Passwort: WebUntis2020**

*Dieses offene Passwort sollte aus Sicherheitgründen per Browser mit WebUntis geändert werden!* Wir empfehlen dafür das persönliche Netzwerk-Passwort der ELSe mit den beiden Ziffern am Ende.

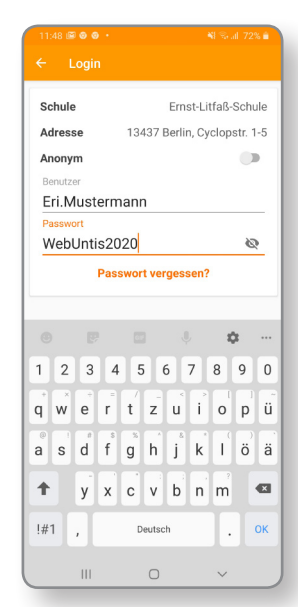

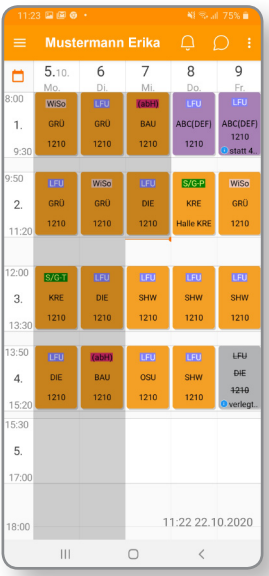

## Die Ansicht **Mein Stundenplan**

zeigt dir in Echtzeit deinen Unterricht mit Fächern, Lehrkräften und Räumen an.

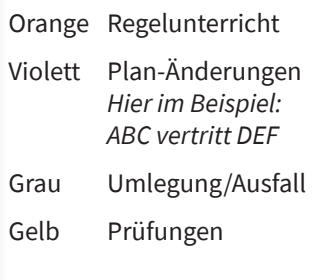

Weitere Programm-Funktionen, z. T. nur über Browser sichtbar: Lehrstoff-Einträge, Hausaufgaben, Klausuren, Fehlzeiten, Messenger.

Untis gibt es doppelt: Statt die App direkt zu verwenden, kann man **WebUntis** auch über einen Internet-Browser aufrufen und sich dort mit seinen Profil-Daten einloggen. Die Darstellung auf

dem Browser ist ausführlicher und bietet mehr Möglichkeiten. *Probiere es mal aus!*

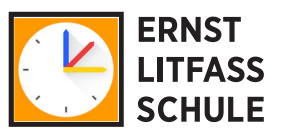